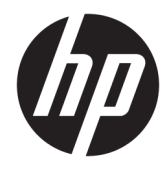

# Naslaggids voor de hardware

HP Engage One Prime

© Copyright 2019 HP Development Company, L.P.

Android is een handelsmerk van Google LLC. Bluetooth is een handelsmerk van de desbetreffende houder en wordt door HP Inc. onder licentie gebruikt. Windows is een gedeponeerd handelsmerk of een handelsmerk van Microsoft Corporation in de Verenigde Staten en/of andere landen.

De informatie in dit document kan zonder voorafgaande kennisgeving worden gewijzigd. De van toepassing zijnde garanties voor HP producten en diensten zijn vastgelegd in de uitdrukkelijke garantiebepalingen die bij dergelijke producten en diensten op fysieke en/of elektronische wijze worden meegeleverd of gepubliceerd op website(s) van HP. Niets in dit document mag als een aanvullende garantie worden opgevat. HP is niet aansprakelijk voor technische en/of redactionele fouten c.q. weglatingen in dit document.

Tweede editie: januari 2019

Eerste editie: december 2018

Artikelnummer van document: L45320-332

#### **Kennisgeving van product**

In deze handleiding worden de voorzieningen beschreven die op de meeste modellen beschikbaar zijn. Mogelijk zijn niet alle voorzieningen op uw systeem beschikbaar.

Voor toegang tot de meest recente gebruikershandleiding gaat u naar <http://www.hp.com/support>en volgt u de instructies om uw product te zoeken. Selecteer daarna **User Guides** (Gebruikershandleidingen).

#### **Softwarevoorwaarden**

Door het installeren, kopiëren, downloaden of anderszins gebruiken van een softwareproduct dat vooraf op deze computer is geïnstalleerd, bevestigt u dat u gehouden bent aan de voorwaarden van de HP Licentieovereenkomst voor eindgebruikers (EULA). Indien u niet akkoord gaat met deze licentievoorwaarden, kunt u uitsluitend aanspraak maken op de mogelijkheid het gehele, ongebruikte product (hardware en software) binnen 14 dagen te retourneren, voor een volledige restitutie op basis van het restitutiebeleid van de desbetreffende verkoper.

Neem contact op met de verkoper voor meer informatie of om te vragen om een volledige restitutie van de prijs van de computer.

## **Over deze handleiding**

Deze handleiding bevat algemene informatie om de computer te gebruiken en te upgraden.

- **WAARSCHUWING!** Duidt een gevaarlijke situatie aan die **kan** resulteren in overlijden of ernstig letsel wanneer dit gevaar niet vermeden wordt.
- **VOORZICHTIG:** Duidt een gevaarlijke situatie aan die **kan** resulteren in licht of matig letsel wanneer dit gevaar niet vermeden wordt.
- **BELANGRIJK:** Geeft informatie aan die belangrijk is, maar mogelijk geen gevaar inhoudt (bijvoorbeeld berichten over schade aan bezittingen). Waarschuwt de gebruiker dat het niet precies zoals beschreven opvolgen van een procedure kan leiden tot verlies van gegevens of schade aan hardware of software. Bevat ook belangrijke informatie voor de uitleg van een concept of voor het voltooien van een taak.
- **THE OPMERKING:** Bevat extra informatie om belangrijke punten uit de hoofdtekst te benadrukken of aan te vullen.
- **TIP:** Biedt handige tips voor het voltooien van een taak.

# **Inhoudsopgave**

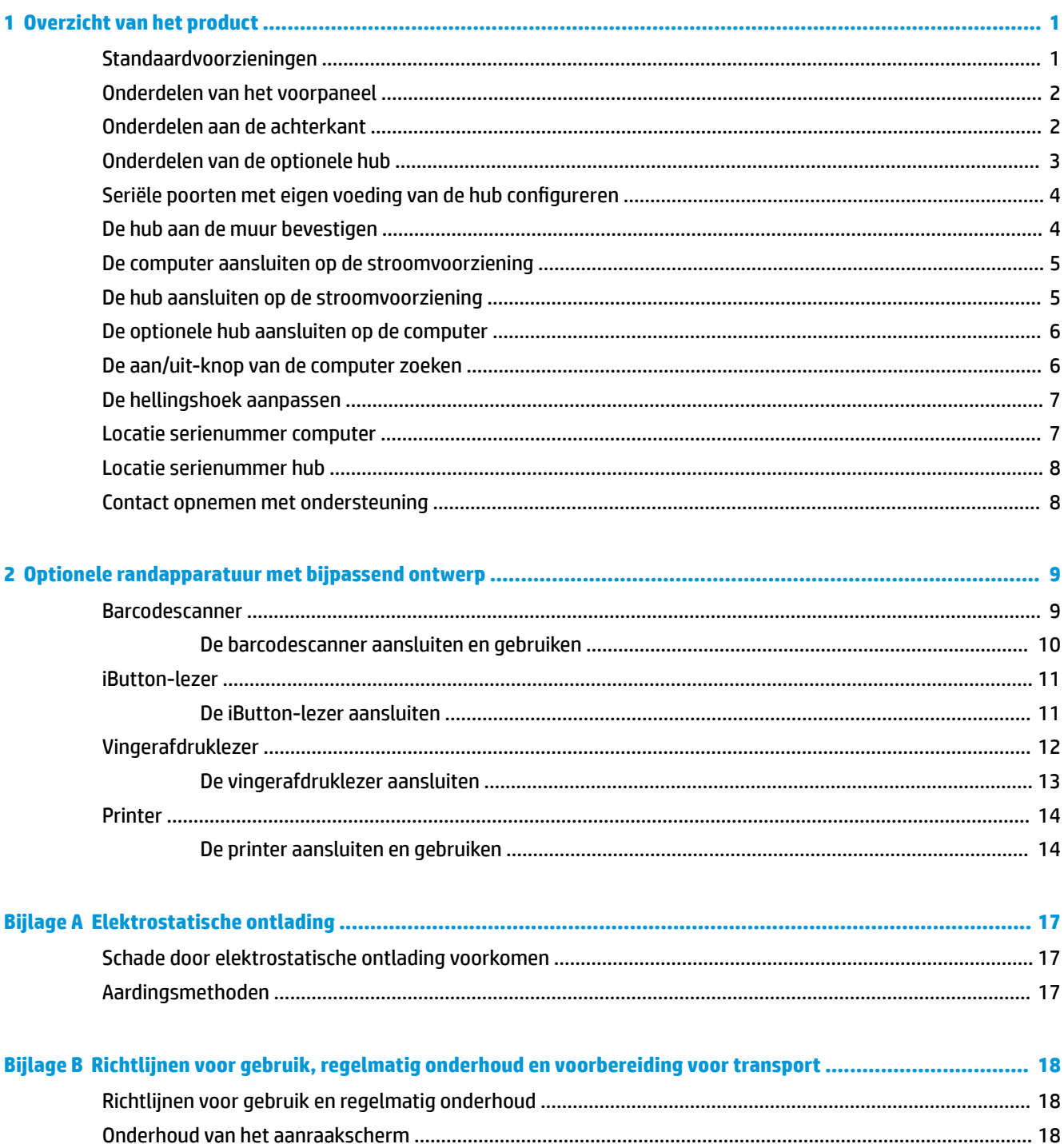

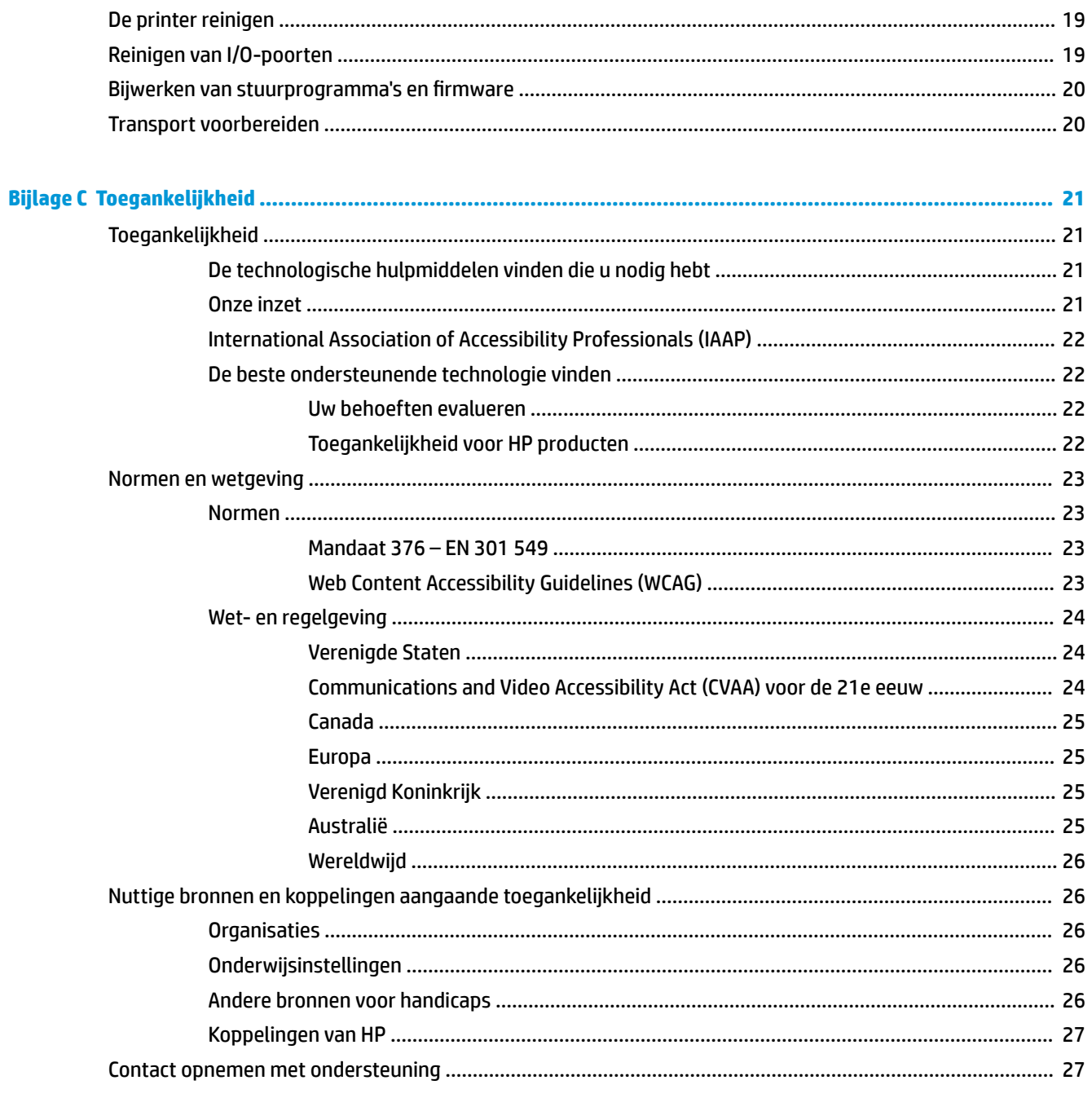

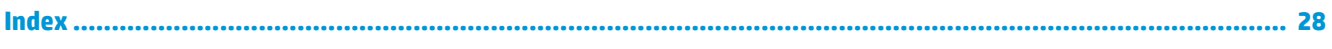

# <span id="page-6-0"></span>**1 Overzicht van het product**

# **Standaardvoorzieningen**

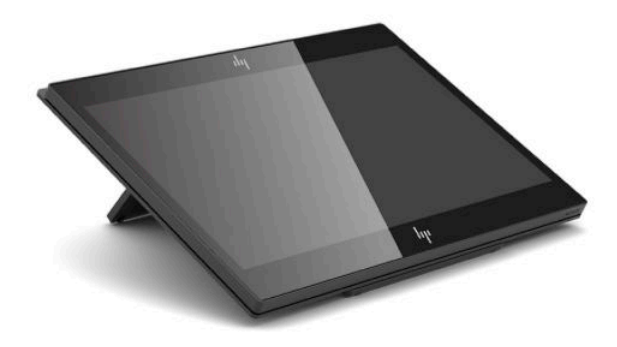

Standaardfuncties zijn onder andere de volgende:

- Full HD 35,5 cm (14 inch)-display met een ultrabrede kijkhoeken
- Android™-besturingssysteem 8.1.0
- De computer en randapparaten zijn beschikbaar in zwart of wit
- HP Engage One Prime Plus met 2,2 GHz + 4 G-geheugen + 32G eMMC en HP Engage One Prime met 1,8 GHz + 2 G-geheugen + 16G eMMC-modellen
- Twee USB-Type-A en twee USB Type-C-poorten
- Near Field Communications (NFC)
- Geintegreerde magneetstriplezer (MSR)
- Integrated WiFi
- Geïntegreerde Bluetooth®
- Optioneel display voor de klant
- Uitgebreide connectiviteit met een optionele hub
- Optionele handheld-barcodescanner
- Optionele iButton
- Optionele zelfstandige printer
- Optionele vingerafdrukscanner

**BELANGRIJK:** De maximale bedrijfstemperatuur mag niet hoger zijn dan 35°C (95°F).

# <span id="page-7-0"></span>**Onderdelen van het voorpaneel**

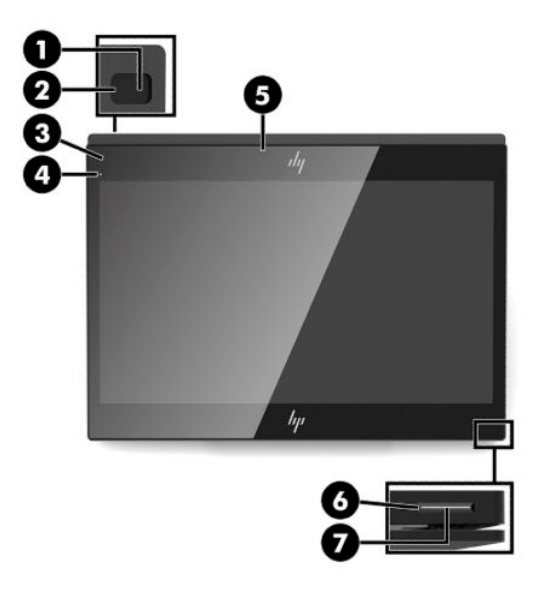

### **Tabel 1-1 Onderdelen van het voorpaneel**

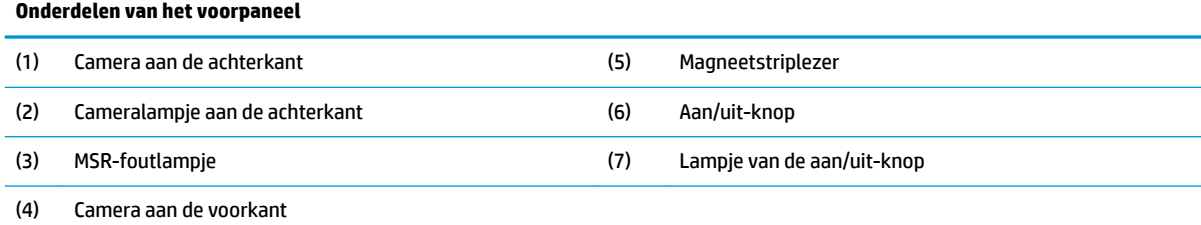

# **Onderdelen aan de achterkant**

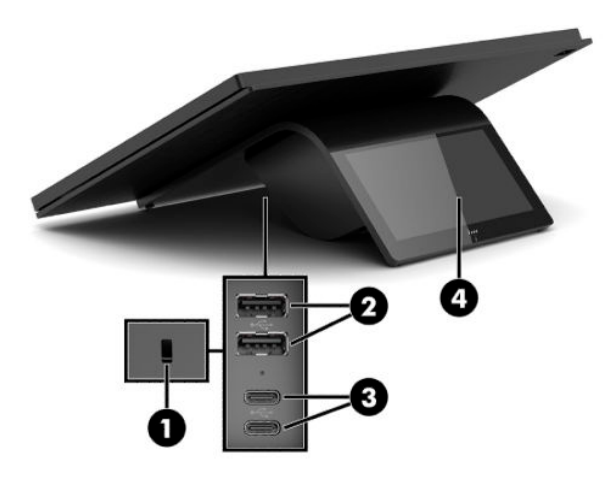

**Tabel 1-2 Onderdelen aan de achterkant**

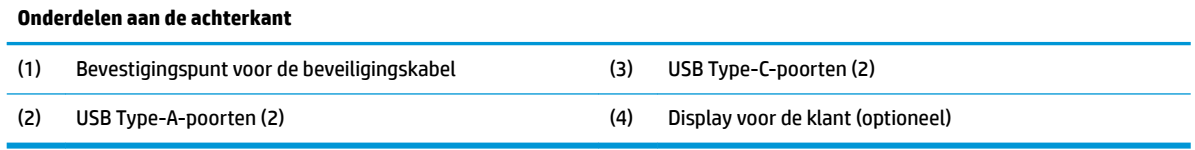

# <span id="page-8-0"></span>**Onderdelen van de optionele hub**

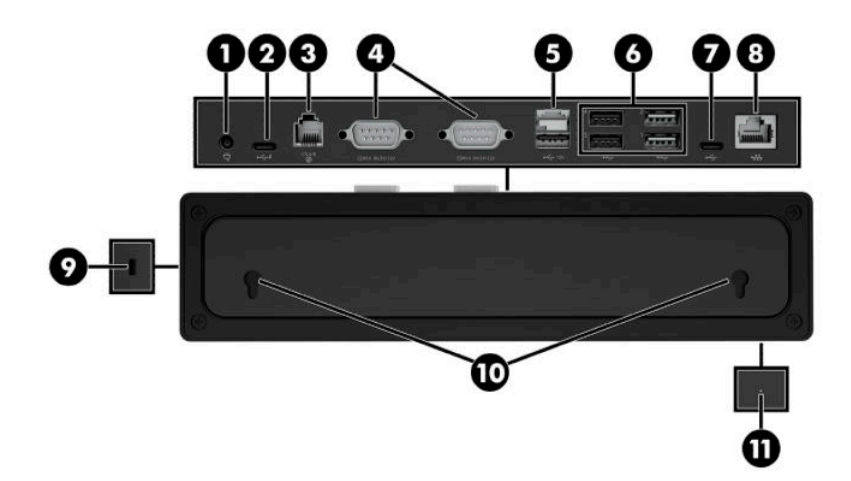

#### **Tabel 1-3 Onderdelen van de hub**

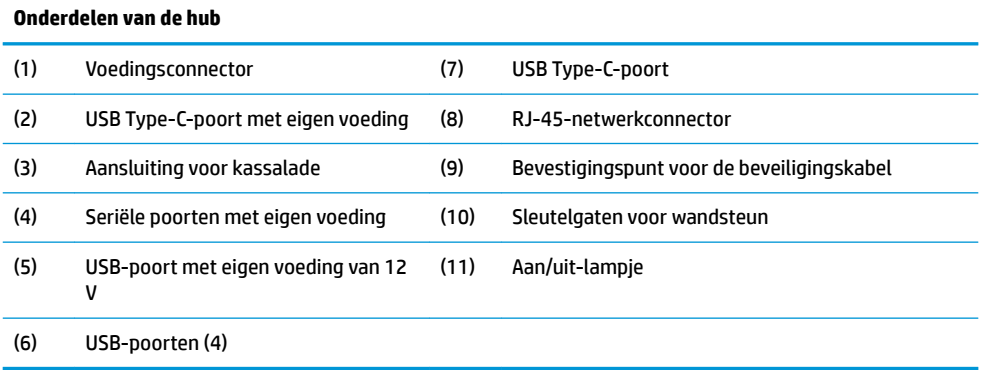

# <span id="page-9-0"></span>**Seriële poorten met eigen voeding van de hub configureren**

De seriële poorten kunnen worden geconfigureerd als standaard seriële poorten (zonder eigen voeding) of seriële poorten met eigen voeding. Sommige apparaten maken gebruik van een seriële poort met eigen voeding. Als de seriële poort wordt geconfigureerd als een poort emt eigen voeding, hebben apparaten die een gevoede seriële interface ondersteunen, geen externe voedingsbron nodig.

- **BELANGRIJK:** De computer moet worden uitgeschakeld voordat u apparaten aan seriële poorten koppelt of ervan loskoppelt.
- **The OPMERKING:** De hub wordt geleverd met alle seriële poorten geconfigureerd in de standaard seriële modus (0 volt) zonder eigen voeding.

Er zijn drie spanning-instellingen voor elke seriële poort.

- 0 volt
- 5 volt
- 12 volt

De spanningsinstelling voor een seriële poort met eigen voeding wijzigen:

- **1.** In de software die met het product is meegeleverd, selecteert u **Instellingen**.
- **2.** Selecteer **Verbonden apparaten** en selecteer vervolgens **Spanning seriële poort met eigen voeding**.
- **3.** Selecteer de juiste spanning voor het verbonden apparaat.
- **BELANGRIJK:** Om het risico op schade aan een verbonden apparaat te beperken, zorgt u ervoor dat u de juiste spanning van de seriële poort hebt geselecteerd.

# **De hub aan de muur bevestigen**

De hub kan aan de muur of een ander oppervlak worden bevestigd met behulp van de sleutelgaten aan de achterkant van de hub.

De ophanghoogte van de hub mag niet hoger zijn dan 2 meter. De afstand tussen de twee schroeven in de muur is 180 mm. De schroefdraad moet M3 zijn en de lengte van de schroef mag niet korter zijn dan 6 mm met een diameter van 3 mm.

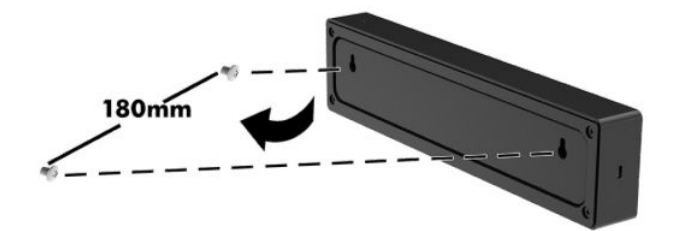

# <span id="page-10-0"></span>**De computer aansluiten op de stroomvoorziening**

Om een netvoedingsadapter aan te sluiten op de computer, sluit u het ene uiteinde van het netsnoer aan op de netvoedingsadapter (1) en het andere uiteinde op een geaard stopcontact (2). Sluit vervolgens de netvoedingsadapter aan op USB Type-C-poorten op de computer (3).

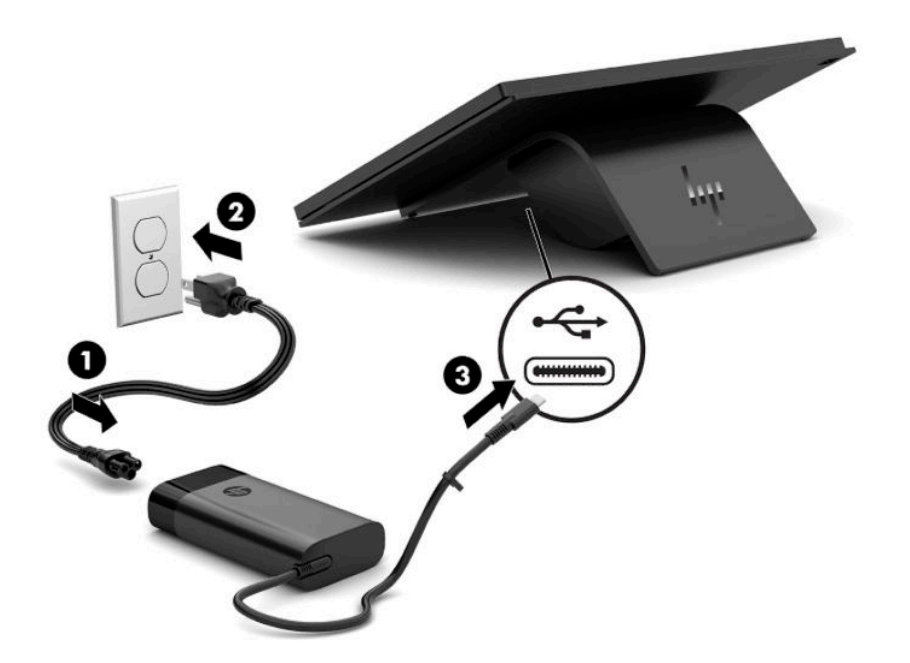

**The OPMERKING:** Als de computer is aangesloten op de optionele hub, kunt u een USB Type-C-kabel aansluiten op de USB Type-C-poort met eigen voeding van de hub in plaats van de netvoedingsadapter te gebruiken om de computer van stroom te voorzien.

# **De hub aansluiten op de stroomvoorziening**

Om een netvoedingsadapter aan te sluiten op de hub, sluit u het ene uiteinde van het netsnoer aan op de netvoedingsadapter (1) en het andere uiteinde op een geaard stopcontact (2). Sluit vervolgens de netvoedingsadapter aan op de voedingsconnector op de hub (3).

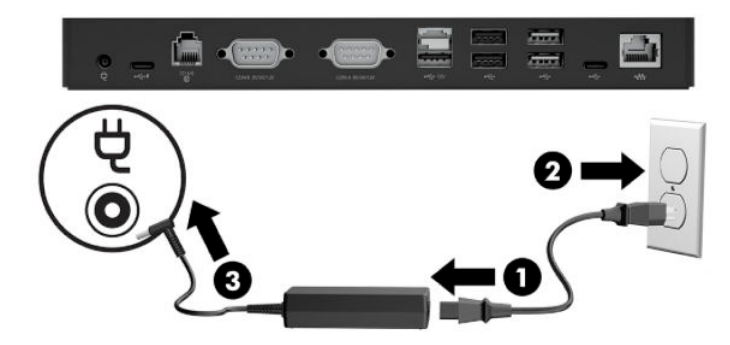

# <span id="page-11-0"></span>**De optionele hub aansluiten op de computer**

Sluit een USB Type-C-kabel aan tussen de computer en de USB Type-C-poort met eigen voeding op de hub.

**<sup>2</sup> OPMERKING:** De computer hoeft niet te worden aangesloten op een netvoedingsadapter wanneer deze is aangesloten op de USB Type-C-poort met eigen voeding op de hub.

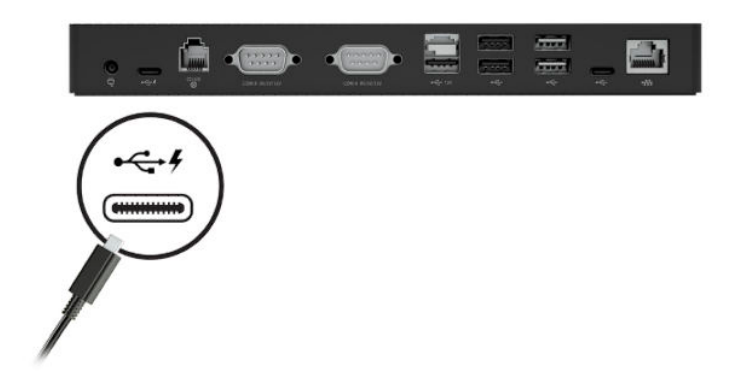

# **De aan/uit-knop van de computer zoeken**

De aan/uit-knop bevindt zich in de rechterbenedenhoek van het voorpaneel.

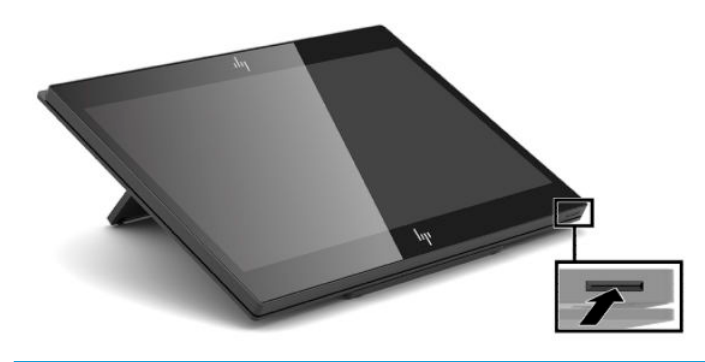

**The OPMERKING:** Het aan/uit-lampje brandt wit wanneer de computer is ingeschakeld. Het aan/uit-lampje brandt niet wanneer de computer is uitgeschakeld. Het aan/uit-lampje knippert wanneer de computer in de slaapstand staat.

# <span id="page-12-0"></span>**De hellingshoek aanpassen**

U kunt de computer kantelen zodat deze naar de kassier of de klant is gericht. Het beeld op het scherm draait automatisch zodat het zich aanpast aan de positie van de computer. De computer kan onder verschillende hoeken worden geplaatst, zodat deze kan worden aangepast aan de helderheid en de hoogte van de toonbank.

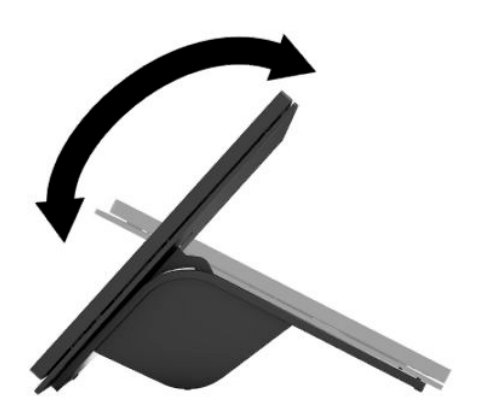

# **Locatie serienummer computer**

Elke computer heeft een uniek serienummer en een productidentificatienummer. Deze nummers vindt u op de buitenkant van het apparaat. Houd deze nummers bij de hand wanneer u contact opneemt met de klantenondersteuning.

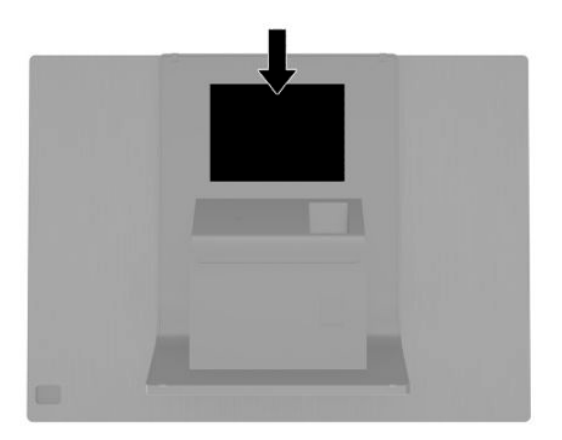

# <span id="page-13-0"></span>**Locatie serienummer hub**

Elke hub heeft een uniek serienummer en een productidentificatienummer. Deze nummers vindt u op de buitenkant van de hub. Houd deze nummers bij de hand wanneer u contact opneemt met de klantenondersteuning.

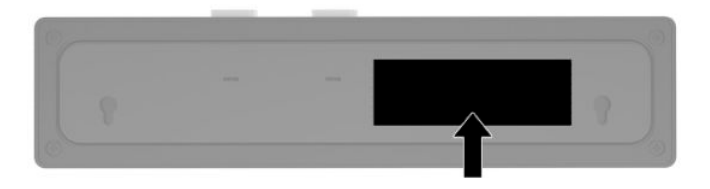

# **Contact opnemen met ondersteuning**

Ga naar<http://www.hp.com/support>om een hardware- of softwareprobleem op te lossen. Gebruik deze site om meer informatie over uw product te verkrijgen, waaronder koppelingen naar discussieforums en instructies voor het oplossen van problemen. U kunt ook informatie vinden over hoe u contact opneemt met HP en een ondersteuningsaanvraag opent.

# <span id="page-14-0"></span>**2 Optionele randapparatuur met bijpassend ontwerp**

# **Barcodescanner**

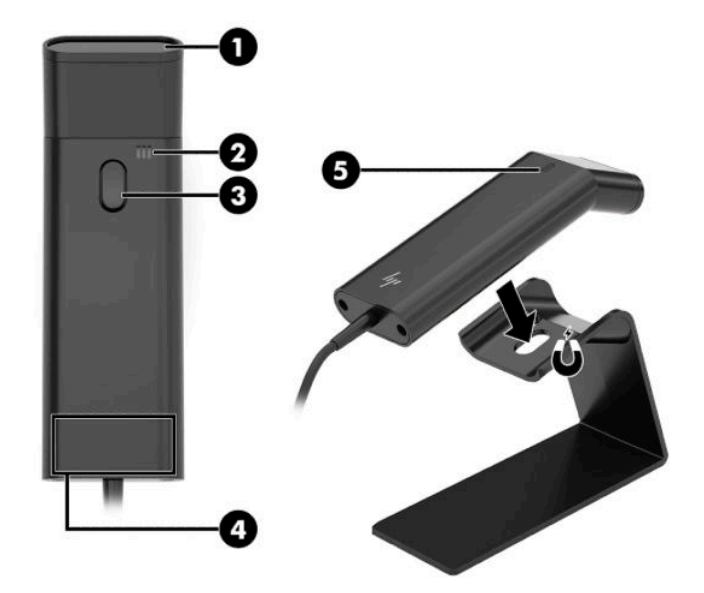

#### **Tabel 2-1 Onderdelen van de barcodescanner**

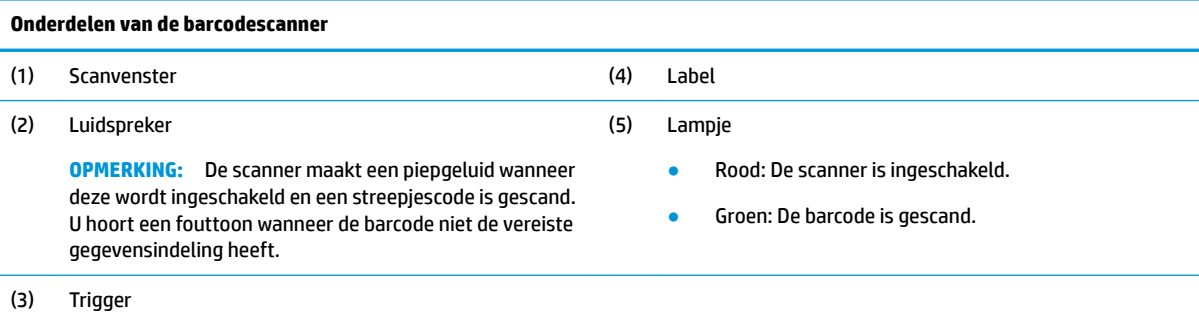

## <span id="page-15-0"></span>**De barcodescanner aansluiten en gebruiken**

**1.** Sluit de USB-kabel van de scanner aan op een USB-poort op de computer of hub.

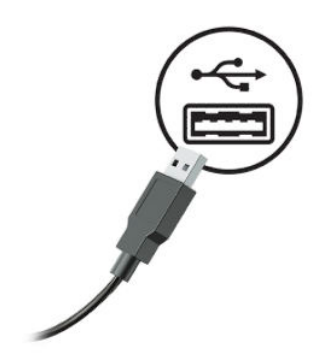

**2.** Houd de trigger ingedrukt.

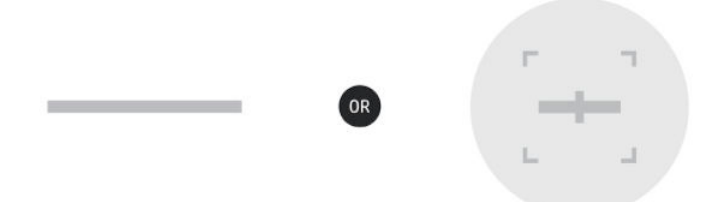

**3.** Centreer het rode patroon over de barcode, breng de scanner omhoog en omlaag totdat er een biepend geluid weerklinkt en het patroon verdwijnt.

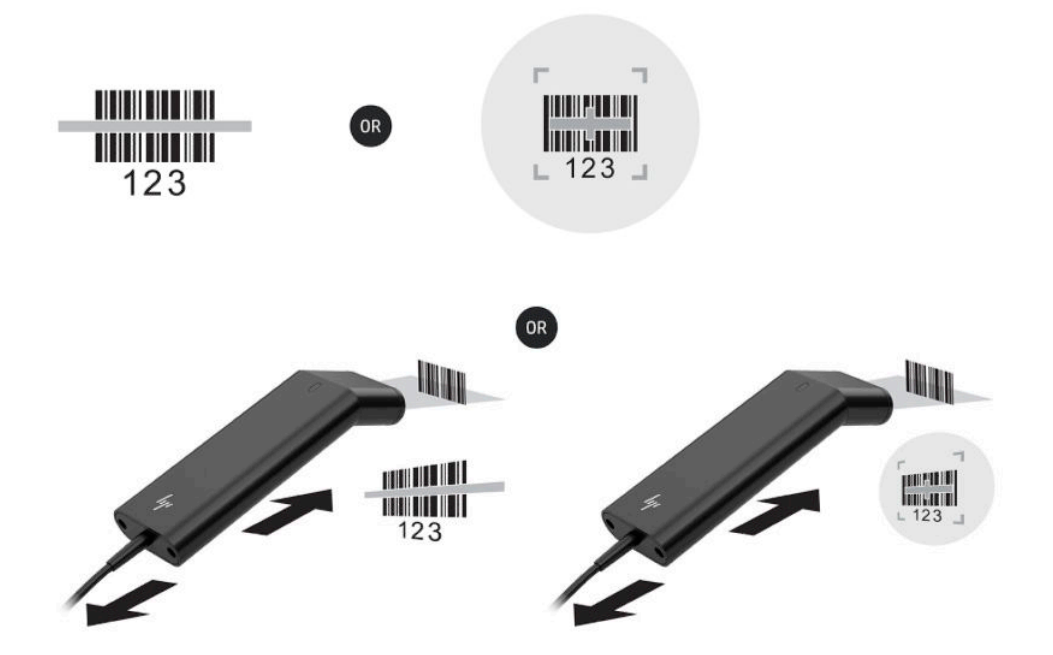

Download de gebruikershandleiding en programmeergids van [http://www.hp.com/support.](http://www.hp.com/support)

# <span id="page-16-0"></span>**iButton-lezer**

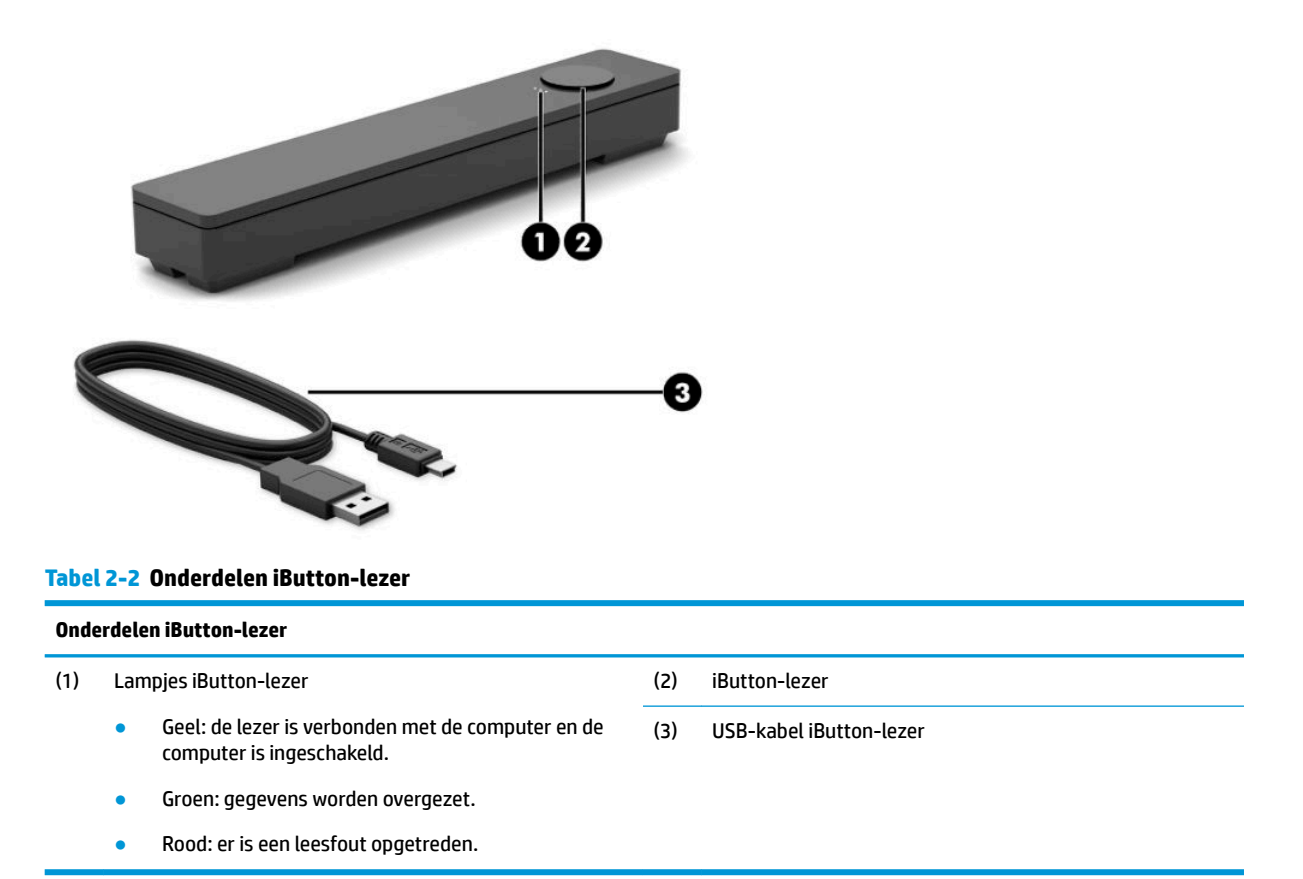

## **De iButton-lezer aansluiten**

- **1.** Sla alle bestanden op en sluit daarna de computer juist af met het besturingssysteem. Schakel daarna alle externe apparaten uit.
- **2.** Koppel de netsnoeren los van de computer en/of de hub en koppel daarna alle externe apparaten los.
- **A WAARSCHUWING!** Haal de stekker uit het stopcontact voordat u dit product installeert om het risico op ernstig letsel of schade aan de apparatuur te voorkomen. Als u dit niet doet, kunt u mogelijk een elektrische schok krijgen.

<span id="page-17-0"></span>**3.** Sluit de USB-kabel aan op de iButton-lezer (1) en voer de kabel door de geleidingsgleuf op de iButtonlezer (2).

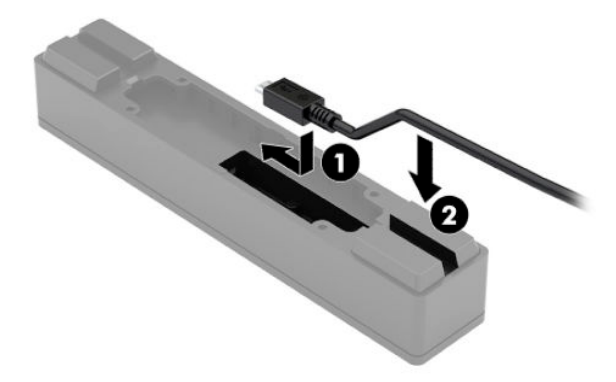

**4.** Sluit de USB-kabel van de iButton-lezer aan op een USB-poort op de computer of hub.

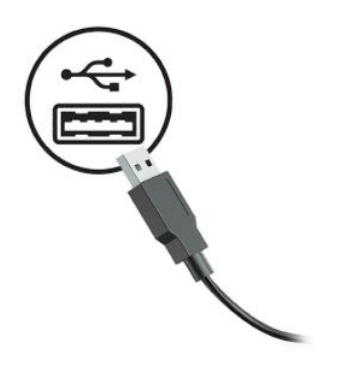

**5.** Sluit de netsnoeren en externe apparaten opnieuw aan en schakel vervolgens de computer en/of hun in.

# **Vingerafdruklezer**

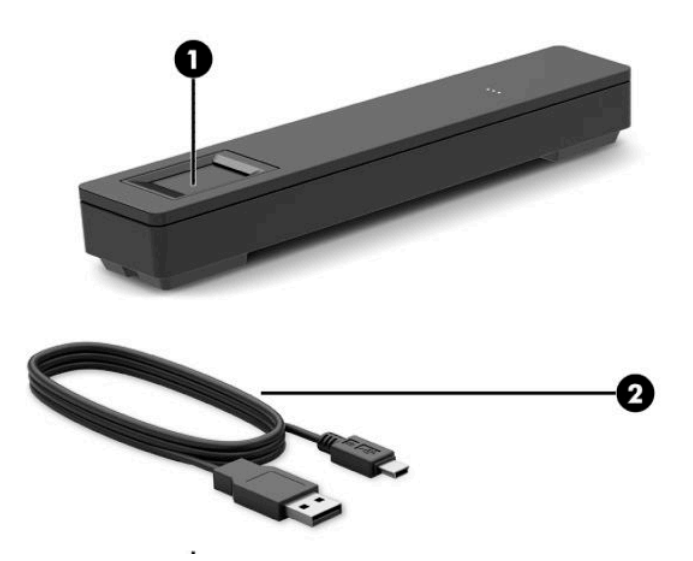

<span id="page-18-0"></span>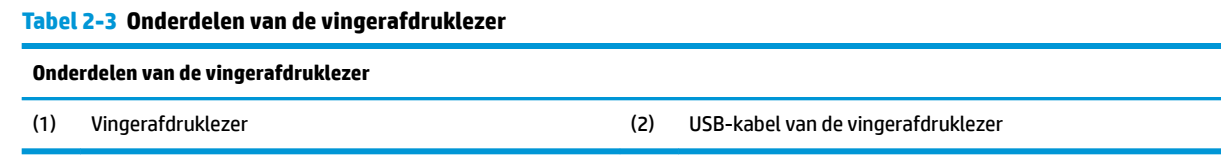

## **De vingerafdruklezer aansluiten**

- **1.** Sla alle bestanden op en sluit daarna de computer juist af met het besturingssysteem. Schakel daarna alle externe apparaten uit.
- **2.** Koppel de netsnoeren los van de computer en/of de hub en koppel daarna alle externe apparaten los.
- **WAARSCHUWING!** Haal de stekker uit het stopcontact voordat u dit product installeert om het risico op ernstig letsel of schade aan de apparatuur te voorkomen. Als u dit niet doet, kunt u mogelijk een elektrische schok krijgen.
- **3.** Sluit de USB-kabel aan op de vingerafdruklezer (1) en voer de kabel door de geleidingsgleuf op de vingerafdruklezer (2).

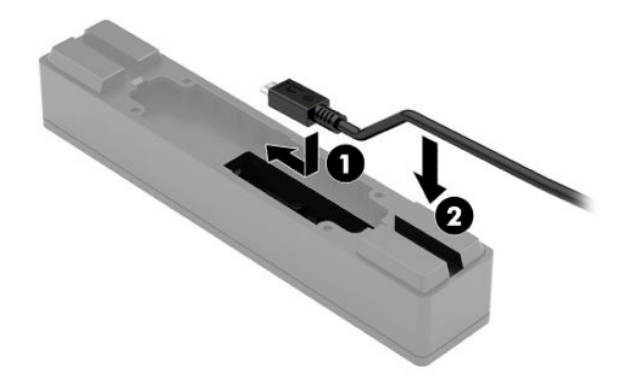

**4.** Sluit de USB-kabel van de vingerafdruklezer aan op een USB-poort op de computer of hub.

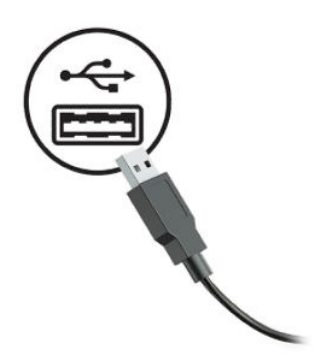

**5.** Sluit de netsnoeren en externe apparaten opnieuw aan en schakel vervolgens de computer en/of hun in.

# <span id="page-19-0"></span>**Printer**

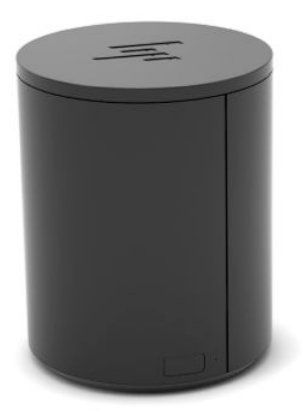

## **De printer aansluiten en gebruiken**

- **1.** Download de stuurprogramma's, gebruikershandleiding en programmeergids van [http://www.hp.com/](http://www.hp.com/support) [support](http://www.hp.com/support). Installeer de stuurprogramma's.
- **2.** Voordat u de printer installeert, schakelt u de hostcomputer en andere verbonden apparaten uit.
- **3.** Steek de kabels in de juiste poorten.
	- **a.** Voedings- en interfaceconnector (A): Voor de verbinding met de hostcomputer.
		- **BELANGRIJK:** Koppel deze kabel nooit los van de computer wanneer de printer is ingeschakeld.
	- **b.** Randapparatuurconnector (B): Voor de verbinding met randapparaten, zoals geldladen.
		- **BELANGRIJK:** Sluit deze kabel niet aan op een telefoon.

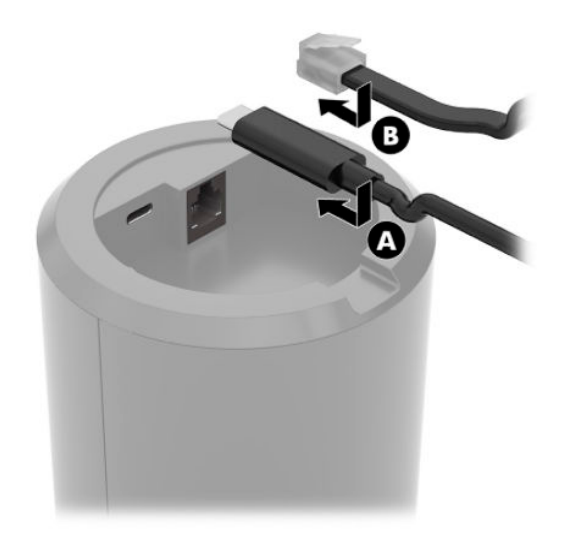

**4.** Om de papierrol te plaatsen, verdraait u de bovenkant van de printer (1) en opent u het afdekplaatje van het papiercompartiment (2). Plaats de papierrol in het papiercompartiment (3) en sluit vervolgens het afdekplaatje (4).

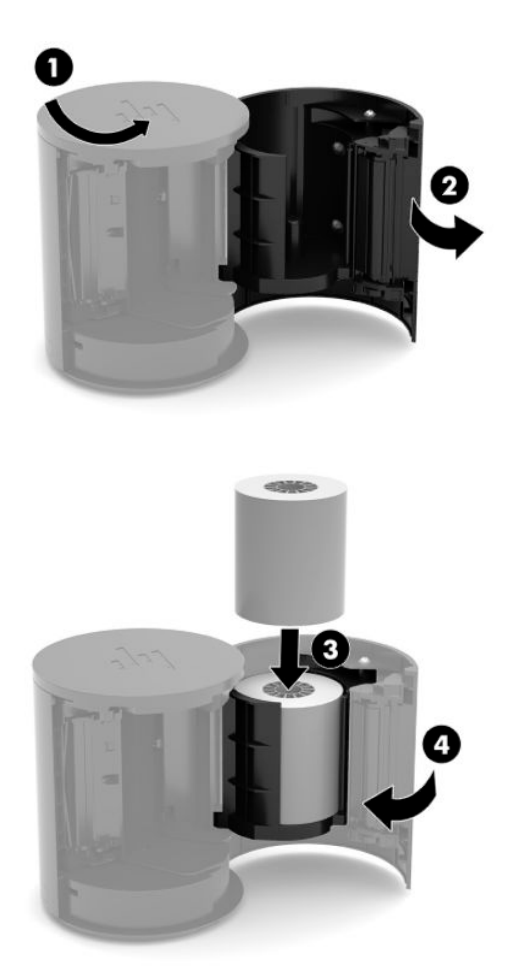

**5.** Het lampje (B) brandt continu groen om aan te geven dat de printer gereed is voor gebruik.

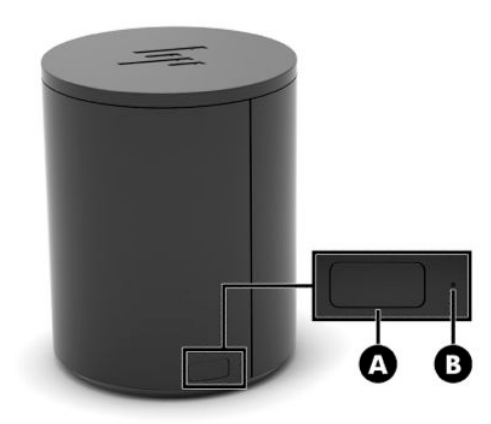

Ga als volgt te werk om een zelftest uit te voeren en de knopconfiguratiemodus te openen:

- **1.** Koppel de USB Type-C-kabel los van de voedings- en interfaceconnector.
- **2.** Houd de papierinvoerknop (A) ingedrukt.
- **3.** Terwijl u de papierinvoerknop ingedrukt houdt, sluit u de USB Type-C-kabel opnieuw aan. De printer drukt een tekentest af en voltooit de zelftest. Om de knopconfiguratiemodus te activeren, blijft u de papierinvoerknop ingedrukt houden.

# <span id="page-22-0"></span>**A Elektrostatische ontlading**

Een ontlading van statische elektriciteit via vingers of andere geleiders kan leiden tot beschadiging van de systeemkaart, uitbreidingskaarten of andere onderdelen die gevoelig zijn voor statische elektriciteit. Dit soort schade kan de levensduur van het apparaat bekorten.

# **Schade door elektrostatische ontlading voorkomen**

Houd u aan de volgende richtlijnen om schade door ontlading van statische elektriciteit te voorkomen:

- Zorg dat u de onderdelen zo weinig mogelijk met de hand aanraakt door ze in een antistatische verpakking te vervoeren en te bewaren.
- Bewaar onderdelen die gevoelig zijn voor statische elektriciteit in de bijbehorende verpakking totdat u bij een werkstation komt dat vrij is van statische elektriciteit.
- Leg onderdelen op een geaard oppervlak als u deze uit de verpakking neemt.
- Voorkom dat u pinnen, voedingsdraden of circuits aanraakt.
- Zorg ervoor dat u goed geaard bent als u een onderdeel of eenheid aanraakt.

## **Aardingsmethoden**

Er zijn verschillende methoden waarmee u voor aarding kunt zorgen. Pas één of meer van de volgende maatregelen toe wanneer u onderdelen hanteert of installeert die gevoelig zijn voor elektrostatische elektriciteit:

- Gebruik een polsbandje dat via een aardedraad is verbonden met een geaard werkstation of het chassis van de computer. Polsbanden zijn flexibele bandjes met een minimumweerstand van 1 MOhm +/- 10 procent in de aardedraden. Draag voor een goede aarding de bandjes strak tegen de huid.
- Gebruik hiel-, voet- of teenbandjes wanneer u met staande werkstations werkt. Draag de bandjes om beide voeten wanneer u op geleidende vloeren of dissiperende vloermatten staat.
- Gebruik geleidend gereedschap.
- Gebruik een draagbare gereedschapskist met een opvouwbare dissiperende werkmat.

Als u niet beschikt over de genoemde hulpmiddelen voor een juiste aarding, neemt u contact op met een geautoriseerde HP Business Partner.

**<sup>2</sup> OPMERKING:** Raadpleeg een HP Business Partner voor meer informatie over het omgaan met statische elektriciteit.

# <span id="page-23-0"></span>**B Richtlijnen voor gebruik, regelmatig onderhoud en voorbereiding voor transport**

# **Richtlijnen voor gebruik en regelmatig onderhoud**

Volg de onderstaande richtlijnen om de computer op de juiste manier te installeren en te onderhouden:

- HP adviseert om een vrije ruimte van 17 mm rond de ventilatieopeningen op de computer te behouden voor warmte-afgifte.
- Plaats de computer niet in zeer vochtige ruimtes en stel de computer niet bloot aan direct zonlicht of zeer hoge of lage temperaturen.
- Gebruik de computer nooit als toegangspanelen verwijderd zijn.
- Stapel computers niet op elkaar of plaats deze niet te dicht naast elkaar, anders kunnen ze onderhevig zijn aan de luchtventilatie of verwarmde lucht van andere computers.
- Als de computer binnen een afzonderlijke behuizing wordt gebruikt, moet deze behuizing beschikken over adequate voorzieningen voor luchtaanvoer en -afvoer. Bovendien zijn de bovenvermelde richtlijnen voor het gebruik onverminderd van toepassing.
- Zorg dat de computer en hub niet in aanraking komen met vloeistoffen.
- Dek de ventilatieopeningen op de computer of hub nooit af.
- Installeer of gebruik de functies voor energiebeheer van het besturingssysteem of andere software, inclusief de voorzieningen voor slaap- en standbystanden.
- Schakel de computer uit voordat u de hierna genoemde onderhoudswerkzaamheden uitvoert:
	- De buitenkant zo nodig reinigen met een zachte, bevochtigde doek. Schoonmaakmiddelen kunnen de afwerking doen verkleuren of beschadigen.
	- Af en toe alle ventilatieopeningen van de computer reinigen. Stof, vuil en andere materialen kunnen de ventilatieopeningen blokkeren en de ventilatie belemmeren.
- **<sup>2</sup> OPMERKING:** Raadpleeg voor meer informatie over behandeling en onderhoud van uw systeem, 'Retail Point of Sales Systems - Routine Care and Maintenance' die beschikbaar is op [http://www.hp.com/support.](http://www.hp.com/support)

## **Onderhoud van het aanraakscherm**

Houd de monitor en de aanraaksensor schoon. De aanraaksensor heeft weinig onderhoud nodig. Het is raadzaam om het glazen oppervlak van de aanraaksensor af en toe te reinigen. Vergeet niet de monitor uit te schakelen voordat u deze reinigt. Doorgaans is een oplossing van isopropylalcohol en water in een verhouding van 50:50 het beste reinigingsmiddel voor de aanraaksensor. Gebruik geen bijtende chemische middelen op de aanraaksensor. Gebruik geen oplossingen op basis van azijn.

Breng het reinigingsmiddel aan met een zachte, pluisvrije doek. Gebruik geen korrelige doek. Maak de doek altijd vochtig en reinig vervolgens de sensor. Spuit de reinigingsvloeistof op de doek, niet op de sensor, zodat er geen druppels in de monitor kunnen lopen of vlekken op de behuizing kunnen ontstaan.

# <span id="page-24-0"></span>**Onderhoud MSR**

Veeg enkele keren met een standaard reinigingskaart door de MSR (magneetstriplezer) voor het reinigen van de MSR. U kunt een standaard reinigingskaart online bestellen. U kunt ook een dun olievrij doekje rond een creditcard wikkelen.

# **De vingerafdruklezer onderhouden**

Hoewel de vingerafdruklezer een beetje vettig mag zijn, presteert deze optimaal wanneer deze schoon wordt gehouden. Om de vingerafdruklezer te reinigen, brengt u de klevende zijde van een stuk zelfklevende cellofaantape aan op het venster en haalt u het vervolgens weg.

Ga als volgt te werk om de vingerafdruklezer te beschermen tegen risico op schade:

- Giet geen vloeistoffen rechtstreeks op het leesvenster.
- Gebruik geen alcoholgebaseerde reinigingsmiddelen.
- Deze de lezer nooit onder in vloeistoffen.
- Wrijf nooit over het venster met een schurend materiaal, zoals papier.
- Maak geen krassen in de coating van het venster met uw vingernagel of een ander voorwerp, zoals een pen.

## **De barcodescanner schoonmaken**

Oppervlakken aan de buitenkant en scanvensters die worden blootgesteld aan morsongelukken, vlekken of vuil, moeten periodiek gereinigd worden om tijdens het scannen de beste scanprestaties te garanderen. Gebruik een schone, droge doek om het product schoon te maken. Reinig het product als het erg vuil is met een zachte doek die u vochtig hebt gemaakt met een verdunde niet-agressieve reinigingsoplossing of verdund ethanol.

**BELANGRIJK:** Gebruik geen schurende of agressieve reinigingsmiddelen of schuursponzen voor het reinigen van scanvensters of kunststof delen. Giet of spuit geen vloeistoffen rechtstreeks op het product.

# **De printer reinigen**

Omwille van de positie van de printer tijdens het gebruik, kunnen papier en ander vuil op het mes worden verzameld. HP adviseert om de printer in werkende staat te houden door regelmatig vuil uit de printer te verwijderen.

Open de kap, verwijder de papierrol en gebruik vervolgens een spuitbus met perslucht om het vuil weg te blazen van de voetplaat waar dit zich opzamelt voor het reinigen van de printer.

# **Reinigen van I/O-poorten**

Het computer heeft een reeks poorten. Er kan zich stof en vuil in deze poorten verzamelen, wat de connectiviteit en prestaties kan verminderen. Gebruik een stofzuigertje op batterijen om vuil in en rond deze poorten te verwijderen.

# <span id="page-25-0"></span>**Bijwerken van stuurprogramma's en firmware**

HP raadt aan dat u regelmatig de nieuwste updates voor stuurprogramma's en firmware downloadt en installeert om de systeemprestaties te verbeteren, bekende problemen op te lossen en te voorkomen dat onderdelen onnodig moeten worden vervangen.

Ga naar<http://www.hp.com/support>om de nieuwste stuurprogramma's en updates voor uw specifieke model voor verkooppunten te downloaden en installeren.

## **Transport voorbereiden**

Ga als volgt te werk wanneer u de computer wilt voorbereiden op transport:

**1.** Maak een back-up van bestanden op de vaste schijf. Zorg dat het back-upmedium tijdens opslag of transport niet wordt blootgesteld aan elektrische of magnetische schokken.

**The OPMERKING:** De vaste schijf wordt automatisch vergrendeld wanneer u de computer uitschakelt.

- **2.** Verwijder alle verwisselbare media en sla deze op.
- **3.** Zet de computer en externe apparatuur uit.
- **4.** Haal de stekker van het netsnoer uit het stopcontact en vervolgens uit de computer.
- **5.** Koppel de computeronderdelen en externe apparatuur los van hun voedingsbron en vervolgens van de computer.
- **6.** Verpak de computeronderdelen en externe apparatuur in de originele of een soortgelijke verpakking en gebruik voldoende opvulmateriaal om de apparatuur te beschermen.

# <span id="page-26-0"></span>**C Toegankelijkheid**

# **Toegankelijkheid**

HP werkt eraan om diversiteit, inclusie en werk/leven samen te brengen in de structuur van ons bedrijf, dus wordt dit weerspiegeld in alles wat we doen. Hier zijn enkele voorbeelden van hoe we gebruik maken van verschillen om een inclusieve omgeving te creëren die erop is gericht om mensen over de hele wereld te verbinden met de kracht van technologie.

## **De technologische hulpmiddelen vinden die u nodig hebt**

Technologie opent voor u nieuwe deuren. Met ondersteunende technologieën worden barrières verwijderd en kunt u thuis, op het werk en in de gemeenschap onafhankelijk creëren. Ondersteunende technologieën helpen de functionele mogelijkheden van elektronische en informatietechnologie te vergroten, te onderhouden en te verbeteren. Zie [De beste ondersteunende technologie vinden op pagina 22](#page-27-0) voor meer informatie.

## **Onze inzet**

HP zet zich ervoor in om producten en diensten aan te bieden die toegankelijk zijn voor mensen met een handicap. Deze verbintenis ondersteunt de diversiteitsdoelstellingen van ons bedrijf en helpt ons ervoor zorgen dat de voordelen van technologie voor iedereen beschikbaar zijn.

Onze doelstelling op het gebied van toegankelijkheid is het ontwerpen, produceren en op de markt brengen van producten en diensten die door iedereen gebruikt kunnen worden, waaronder ook mensen met een handicap. Dit kan op basis van een autonoom systeem zijn of met behulp van de juiste assistieve apparaten.

Om ons doel te bereiken, zijn met dit toegankelijkheidsbeleid zeven hoofddoelen vastgesteld om onze acties als bedrijf te sturen. Van alle HP managers en werknemers wordt verwacht dat ze deze doelstellingen en de implementatie ervan ondersteunen in overeenstemming met hun rollen en verantwoordelijkheden:

- Verhogen van het bewustzijn van problemen met de toegankelijkheid binnen ons bedrijf en onze medewerkers de training bieden die ze nodig hebben om toegankelijke producten en diensten te ontwerpen, te produceren, op de markt te brengen en te leveren.
- Ontwikkelen van richtlijnen inzake toegankelijkheid voor producten en diensten en productontwikkelingsgroepen verantwoordelijk houden voor het implementeren van deze richtlijnen waar dit concurrerend, technisch en economisch haalbaar is.
- Mensen met een handicap betrekken bij het ontwikkelen van richtlijnen inzake toegankelijkheid en bij het ontwerpen en testen van producten en diensten.
- Documenteren van toegankelijkheidsfuncties en informatie over onze producten en diensten in een toegankelijke vorm openbaar beschikbaar stellen.
- Relaties tot stand brengen met toonaangevende ondersteunende technologie en leveranciers van oplossingen.
- Ondersteunen van intern en extern onderzoek en ontwikkeling waarmee de ondersteunende technologie die voor onze producten en diensten relevant is verbeterd zal worden.
- Ondersteunen van en bijdragen aan normen en richtlijnen voor toegankelijkheid in de sector.

## <span id="page-27-0"></span>**International Association of Accessibility Professionals (IAAP)**

IAAP is een vereniging zonder winstoogmerk die zich richt op bevordering van het vak van toegankelijkheid via netwerken, onderwijs en certificering. Het doel is professionals op het gebied van toegankelijkheid te helpen bij het ontwikkelen en stimuleren van hun carrière en organisaties beter in staat te stellen toegankelijkheid te integreren in hun producten en infrastructuur.

HP is een van de oprichters en we hebben ons aangesloten bij andere organisaties om toegankelijkheid te verbeteren. Deze toezegging ondersteunt de doelstelling van toegankelijkheid van ons bedrijf om producten en diensten te ontwerpen, te produceren en op de markt te brengen die effectief door mensen met een handicap kunnen worden gebruikt.

IAAP maakt ons vak sterk door personen, studenten en organisaties wereldwijd met elkaar te verbinden om van elkaar te leren. Als u meer wilt weten, ga dan naar de online community op <http://www.accessibilityassociation.org>, meld u aan voor nieuwsbrieven en lees meer over lidmaatschapsopties.

## **De beste ondersteunende technologie vinden**

Iedereen, inclusief mensen met een handicap of leeftijdsgebonden beperkingen, moet in staat zijn om te communiceren, zich uit te drukken en verbinding te maken met de wereld met behulp van technologie. HP streeft naar meer bewustzijn op het gebied van toegankelijkheid bij HP en bij onze klanten en partners. Of het nu gaat om grote lettertypen die gemakkelijk leesbaar zijn, spraakherkenning waarmee u uw handen rust kunt geven of een andere ondersteunende technologie voor uw specifieke situatie, vele verschillende ondersteunende technologieën maken HP producten eenvoudiger om te gebruiken. Hoe kiest u?

## **Uw behoeften evalueren**

Technologie opent voor u nieuwe deuren. Met ondersteunende technologieën worden barrières verwijderd en kunt u thuis, op het werk en in de gemeenschap onafhankelijk creëren. Ondersteunende technologieën helpen de functionele mogelijkheden van elektronische en informatietechnologie te vergroten, te onderhouden en te verbeteren.

U kunt uit vele producten met ondersteunende technologieën kiezen. Met ondersteunende technologieën moet u verschillende producten kunnen evalueren, uw vragen kunnen beantwoorden en uw selectie van de beste oplossing voor uw situatie kunnen vergemakkelijken. U zult merken dat professionals die gekwalificeerd zijn om ondersteunende technologieën te evalueren uit vele gebieden afkomstig zijn, inclusief diegenen die een licentie hebben of gecertificeerd zijn in fysiotherapie, ergotherapie, spraak-/taalpathologie en andere expertisegebieden. Anderen, die niet gecertificeerd zijn of geen licentie hebben, kunnen ook evaluatie-informatie bieden. U wilt mogelijk vragen stellen over de ervaring van de persoon, de expertise en kosten om te bepalen of deze geschikt zijn voor uw behoeften.

## **Toegankelijkheid voor HP producten**

De volgende koppelingen bieden informatie over toegankelijkheidsfuncties en ondersteunende technologie, indien van toepassing, in verschillende HP producten. Deze bronnen helpen u bij het selecteren van de specifieke functies met ondersteunende technologie en product(en) die het best geschikt zijn voor uw situatie.

- [HP Elite x3–Toegankelijkheidsopties \(Windows 10 Mobile\)](http://support.hp.com/us-en/document/c05227029)
- [HP pc's–Toegankelijkheidsopties Windows 7](http://support.hp.com/us-en/document/c03543992)
- [HP pc's–Toegankelijkheidsopties Windows 8](http://support.hp.com/us-en/document/c03672465)
- [HP pc's–Toegankelijkheidsopties Windows 10](http://support.hp.com/us-en/document/c04763942)
- [HP Slate 7-tablets–Toegankelijkheidsfuncties inschakelen op uw HP tablet \(Android 4.1/Jelly Bean\)](http://support.hp.com/us-en/document/c03678316)
- <span id="page-28-0"></span>● [HP SlateBook pc's–Toegankelijkheidsfuncties inschakelen \(Android 4.3, 4.2/Jelly Bean\)](http://support.hp.com/us-en/document/c03790408)
- [HP Chromebook pc's–Toegankelijkheidsfuncties inschakelen op uw HP Chromebook of Chromebox](http://support.hp.com/us-en/document/c03664517)  [\(Chrome OS\)](http://support.hp.com/us-en/document/c03664517)
- [HP Shopping–randapparatuur voor HP producten](http://store.hp.com/us/en/ContentView?eSpotName=Accessories&storeId=10151&langId=-1&catalogId=10051)

Zie [Contact opnemen met ondersteuning op pagina 27](#page-32-0) als u extra ondersteuning nodig hebt met de toegankelijkheidsfuncties van uw HP product.

Extra koppelingen naar externe partners en leveranciers die extra hulp kunnen bieden:

- Microsoft-toegankelijkheidsinformatie (Windows 7, Windows 8, Windows 10, Microsoft Office)
- [Informatie over toegankelijkheid van Google-producten \(Android, Chrome, Google-apps\)](http://www.google.com/accessibility/products)
- [Ondersteunende technologieën gesorteerd op type beperking](http://www8.hp.com/us/en/hp-information/accessibility-aging/at-product-impairment.html)
- [Ondersteunende technologieën gesorteerd op producttype](http://www8.hp.com/us/en/hp-information/accessibility-aging/at-product-type.html)
- [Leveranciers van ondersteunende technologieën met productbeschrijvingen](http://www8.hp.com/us/en/hp-information/accessibility-aging/at-product-descriptions.html)
- [Assistive Technology Industry Association \(ATIA\)](http://www.atia.org/)

## **Normen en wetgeving**

## **Normen**

Artikel 508 van de FAR-normen (Federal Acquisition Regulation) is door de US Access Board gecreëerd om mensen met fysieke, sensorische of cognitieve beperkingen toegang te bieden tot informatie- en communicatietechnologie (ICT). De normen bevatten technische criteria die specifiek zijn voor verschillende soorten technologieën, evenals op prestaties gebaseerde vereisten die gericht zijn op de functionele mogelijkheden van producten die hieronder vallen. Specifieke criteria zijn van toepassing op softwaretoepassingen en besturingssystemen, webgebaseerde informatie en toepassingen, computers, telecommunicatieproducten, video en multimedia en op zichzelf staande gesloten producten.

## **Mandaat 376 – EN 301 549**

De norm EN 301 549 is door de Europese Unie binnen Mandaat 376 gecreëerd als basis voor een online toolkit voor de openbare aanbesteding van ICT-producten. De norm specificeert de functionele vereisten betreffende toegankelijkheid die van toepassing zijn op ICT-producten en -diensten, samen met een beschrijving van de testprocedures en evaluatiemethodologie voor elke toegankelijkheidsvereiste.

## **Web Content Accessibility Guidelines (WCAG)**

Met de Web Content Accessibility Guidelines (WCAG) van het Web Accessibility Initiative (WAI) van W3C kunnen webontwerpers en -ontwikkelaars sites maken die beter voldoen aan de behoeften van mensen met een handicap of leeftijdsgebonden beperkingen. WCAG bevordert de toegankelijkheid van alle webinhoud (tekst, afbeeldingen, audio en video) en webtoepassingen. WCAG kan nauwkeurig worden getest, is gemakkelijk te begrijpen en te gebruiken en biedt webontwikkelaars flexibiliteit voor innovatie. WCAG 2.0 is ook goedgekeurd als [ISO/IEC 40500:2012.](http://www.iso.org/iso/iso_catalogue/catalogue_tc/catalogue_detail.htm?csnumber=58625/)

WCAG richt zich specifiek op belemmeringen voor internettoegang die mensen met een visuele, auditieve, fysieke, cognitieve of neurologische handicap ervaren en door oudere internetgebruikers met toegankelijkheidsbehoeften. WCAG 2.0 biedt kenmerken voor toegankelijke inhoud:

- <span id="page-29-0"></span>● **Waarneembaar** (bijvoorbeeld door tekstalternatieven voor afbeeldingen, bijschriften voor audio, aanpassingsvermogen van de presentatie en kleurcontrast)
- **Werkbaar** (door toetsenbordtoegang, kleurcontrast, timing van invoer, vermijden van aanvallen en navigeerbaarheid)
- Begrijpelijk (door leesbaarheid, voorspelbaarheid en hulp bij invoer)
- **Robuust** (bijvoorbeeld door compatibiliteit met ondersteunende technologieën)

## **Wet- en regelgeving**

Toegankelijkheid van IT en informatie is een gebied dat qua wetgeving steeds belangrijker is geworden. Dit gedeelte bevat koppelingen naar informatie over belangrijke wetgeving, regelgeving en normen.

- **[Verenigde Staten](http://www8.hp.com/us/en/hp-information/accessibility-aging/legislation-regulation.html#united-states)**
- **[Canada](http://www8.hp.com/us/en/hp-information/accessibility-aging/legislation-regulation.html#canada)**
- **[Europa](http://www8.hp.com/us/en/hp-information/accessibility-aging/legislation-regulation.html#europe)**
- [Verenigd Koninkrijk](http://www8.hp.com/us/en/hp-information/accessibility-aging/legislation-regulation.html#united-kingdom)
- **[Australië](http://www8.hp.com/us/en/hp-information/accessibility-aging/legislation-regulation.html#australia)**
- [Wereldwijd](http://www8.hp.com/us/en/hp-information/accessibility-aging/legislation-regulation.html#worldwide)

### **Verenigde Staten**

Artikel 508 van de Rehabilitation Act bepaalt dat agentschappen moeten bepalen welke normen van toepassing zijn op de aanschaf van ICT, marktonderzoek moeten verrichten om de beschikbaarheid van toegankelijke producten en diensten te bepalen en de resultaten van hun marktonderzoek moeten documenteren. De volgende bronnen bieden hulp om aan de vereisten van Artikel 508 te kunnen voldoen:

- [www.section508.gov](https://www.section508.gov/)
- [Toegankelijk kopen](https://buyaccessible.gov)

Het Amerikaanse Access Board werkt momenteel de normen van Artikel 508 bij. Hiermee worden nieuwe technologieën en andere gebieden aangepakt waar de normen moeten worden aangepast. Ga voor meer informatie naar [Vernieuwen Artikel 508.](http://www.access-board.gov/guidelines-and-standards/communications-and-it/about-the-ict-refresh)

Artikel 255 van de Telecommunicatiewet vereist dat telecommunicatieproducten en -diensten toegankelijk zijn voor mensen met een handicap. FCC-regels zijn van toepassing op alle hardware- en software-apparatuur voor telefoonnetwerken en telecommunicatieapparatuur die thuis of op kantoor wordt gebruikt. Dergelijke apparatuur omvat telefoons, draadloze handsets, faxapparaten, antwoordapparaten en pagers. FCC-regels zijn ook van toepassing op basis- en speciale telecommunicatiediensten, waaronder gewone telefoongesprekken, wisselgesprekken, snelkiezen, doorschakelen, door de computer verstrekte inlichtingen, oproepbewaking, identificatie van de beller, oproeptracering en herhaald kiezen, evenals voicemail en interactieve spraakresponssystemen die bellers keuzemenu's bieden. Ga voor meer informatie naar [Federal](http://www.fcc.gov/guides/telecommunications-access-people-disabilities)  [Communication Commission Informatie Artikel 255](http://www.fcc.gov/guides/telecommunications-access-people-disabilities).

## **Communications and Video Accessibility Act (CVAA) voor de 21e eeuw**

De CVAA is een update van de federale communicatiewet om de toegang van personen met een handicap tot moderne communicatie te verbeteren. De wetgeving inzake toegankelijkheid die in de jaren tachtig en negentig is ingevoerd wordt bijgewerkt zodat deze nieuwe digitale, breedbandige en mobiele innovaties omvat. Verordeningen worden gehandhaafd door de FCC en gedocumenteerd volgens 47 CFR deel 14 en deel 79.

● [FCC-richtlijn inzake de CVAA](https://www.fcc.gov/consumers/guides/21st-century-communications-and-video-accessibility-act-cvaa)

#### Overige Amerikaanse wetgeving en initiatieven

● [Americans with Disabilities Act \(ADA\), Telecommunications Act, de Rehabilitation Act en overige](http://www.ada.gov/cguide.htm)

### <span id="page-30-0"></span>**Canada**

De Accessibility for Ontarians with Disabilities Act is ingesteld om normen inzake toegankelijkheid te ontwikkelen en te implementeren om goederen, diensten en voorzieningen toegankelijk te maken voor mensen uit Ontario met een handicap en om personen met een handicap te betrekken bij de ontwikkeling van de normen inzake toegankelijkheid. De eerste norm van de AODA is de klantenservicenorm; normen voor transport, werkgelegenheid en informatie en communicatie worden echter ook ontwikkeld. De AODA is van toepassing op de regering van Ontario, de wetgevende vergadering, elke aangewezen organisatie van de openbare sector en op elke overige persoon of organisatie die goederen, diensten of faciliteiten levert aan het publiek of overige partijen en die ten minste één medewerker in Ontario heeft; en maatregelen betreffende toegankelijkheid moeten op of voor 1 januari 2025 worden geïmplementeerd. Ga voor meer informatie naar [Accessibility for Ontarians with Disability Act \(AODA\)](http://www8.hp.com/ca/en/hp-information/accessibility-aging/canadaaoda.html).

#### **Europa**

EU-mandaat 376 ETSI technisch rapport ETSI DTR 102 612: "Menselijke factoren; Europese eisen betreffende toegankelijkheid voor de openbare aanbesteding van producten en diensten in het ICT-domein (mandaat M 376, fase 1 van de Europese Commissie)" is vrijgegeven.

Achtergrond: De drie Europese normalisatieorganisaties hebben twee parallelle projectteams opgezet om het werk uit te voeren dat gespecificeerd is in "mandaat 376 van de Europese Commissie aan CEN, CENELEC en ETSI, ter ondersteuning van vereisten betreffende toegankelijkheid voor de openbare aanbesteding van producten en diensten in het ICT-domein."

ETSI TC Human Factors Specialist Task Force 333 heeft ETSI DTR 102 612 ontwikkeld. Verdere details over het door STF333 uitgevoerde werk (bijv. taakomschrijving, specificatie van de gedetailleerde werktaken, tijdschema voor het werk, eerdere concepten, lijst met ontvangen opmerkingen en middelen om contact op te nemen met de taskforce) kunt u vinden op [Special Task Force 333.](https://portal.etsi.org/home.aspx)

De onderdelen die verband houden met de evaluatie van geschikte test- en conformiteitsregelingen zijn uitgevoerd met een parallel project, nader uiteengezet in CEN BT/WG185/PT. Ga voor meer informatie naar de website van het CEN-projectteam. De twee projecten zijn nauw met elkaar gecoördineerd.

- [CEN-projectteam](http://www.econformance.eu)
- [Mandaat van de Europese Commissie voor e-toegankelijkheid \(PDF 46 KB\)](http://www8.hp.com/us/en/pdf/legislation_eu_mandate_tcm_245_1213903.pdf)

## **Verenigd Koninkrijk**

De Disability Discrimination Act van 1995 (DDA) is aangenomen om ervoor te zorgen dat websites toegankelijk zijn voor blinde en gehandicapte gebruikers in het Verenigd Koninkrijk.

[W3C-beleid VK](http://www.w3.org/WAI/Policy/#UK/)

#### **Australië**

De Australische overheid heeft een plan aangekondigd voor het implementeren van [Richtlijnen inzake](http://www.w3.org/TR/WCAG20/)  [toegankelijkheid van webcontent 2.0](http://www.w3.org/TR/WCAG20/).

Voor alle websites van de Australische overheid is vanaf 2012 een Level A-naleving vereist en vanaf 2015 Double A. De nieuwe norm vervangt WCAG 1.0, die in 2000 als verplichte vereiste voor agentschappen werd ingevoerd.

## <span id="page-31-0"></span>**Wereldwijd**

- [JTC1 Special Working Group on Accessibility \(SWG-A\)](http://www.jtc1access.org/)
- [G3ict: Het mondiale initiatief voor inclusieve ICT](http://g3ict.com/)
- [Italiaanse wetgeving inzake toegankelijkheid](http://www.pubbliaccesso.gov.it/english/index.htm)
- [W3C Web Accessibility Initiative \(WAI\)](http://www.w3.org/WAI/Policy/)

# **Nuttige bronnen en koppelingen aangaande toegankelijkheid**

De volgende organisaties zijn mogelijk goede informatiebronnen als het gaat om handicaps en leeftijdsgebonden beperkingen.

**OPMERKING:** Deze lijst is niet volledig. Deze organisaties worden alleen ter informatie aangeboden. HP aanvaardt geen verantwoordelijkheid voor informatie of contacten die u op internet tegenkomt. Vermelding op deze pagina impliceert geen goedkeuring door HP.

## **Organisaties**

- American Association of People with Disabilities (AAPD)
- The Association of Assistive Technology Act Programs (ATAP)
- Hearing Loss Association of America (HLAA)
- Information Technology Technical Assistance and Training Center (ITTATC)
- Lighthouse International
- **National Association of the Deaf**
- National Federation of the Blind
- Rehabilitation Engineering & Assistive Technology Society of North America (RESNA)
- Telecommunications for the Deaf and Hard of Hearing, Inc. (TDI)
- W3C Web Accessibility Initiative (WAI)

## **Onderwijsinstellingen**

- California State University, Northridge, Center on Disabilities (CSUN)
- University of Wisconsin Madison, Trace Center
- Computeraccommodatieprogramma University of Minnesota

## **Andere bronnen voor handicaps**

- Technisch assistentieprogramma ADA (Americans with Disabilities Act)
- **Business & Disability Network**
- EnableMart
- **European Disability Forum**
- **Job Accommodation Network**
- <span id="page-32-0"></span>**Microsoft Enable**
- Amerikaanse Ministerie van Justitie Een richtlijn voor wetgeving inzake rechten voor mensen met een handicap

## **Koppelingen van HP**

[Ons contactformulier](https://h41268.www4.hp.com/live/index.aspx?qid=11387) [HP gids voor comfort en veiligheid](http://www8.hp.com/us/en/hp-information/ergo/index.html) [HP sales publieke sector](https://government.hp.com/)

# **Contact opnemen met ondersteuning**

*<sup>2</sup>* **OPMERKING:** Ondersteuning is alleen in het Engels.

- Klanten die doof of hardhorend zijn en vragen hebben over technische ondersteuning of toegankelijkheid van HP producten:
	- Gebruik TRS/VRS/WebCapTel om (877) 656-7058 te bellen van maandag tot en met vrijdag, van 06.00 uur tot 21.00 uur Mountain Time.
- Klanten met andere beperkingen of leeftijdsgebonden beperkingen die vragen hebben over technische ondersteuning of toegankelijkheid van HP producten kunnen een van de volgende opties kiezen:
	- Bel (888) 259-5707 van maandag tot en met vrijdag, van 06.00 uur tot 21.00 uur Mountain Time.
	- Vul het [Contactformulier in voor mensen met een handicap of leeftijdsgebonden beperkingen.](https://h41268.www4.hp.com/live/index.aspx?qid=11387)

# <span id="page-33-0"></span>**Index**

## **A**

Aan/uit-knop [6](#page-11-0)

### **B**

barcodescanner aansluiten en gebruiken [10](#page-15-0) onderdelen [9](#page-14-0) Schoonmaken [19](#page-24-0) bronnen, toegankelijkheid [26](#page-31-0)

## **C**

computeronderdelen achterkant [2](#page-7-0) voorpaneel [2](#page-7-0)

### **D**

de computer aansluiten op de stroomvoorziening [5](#page-10-0) de hub aansluiten op de computer [6](#page-11-0) de hub aansluiten op de stroomvoorziening [5](#page-10-0)

### **E**

Elektrostatische ontlading, schade voorkomen [17](#page-22-0) evaluatie toegankelijkheidsbehoeften [22](#page-27-0)

#### **H**

HP ondersteunend beleid [21](#page-26-0)

#### **I**

iButton-lezer aansluiten [11](#page-16-0) onderdelen [11](#page-16-0) International Association of Accessibility Professionals [22](#page-27-0)

#### **K**

klantenondersteuning, toegankelijkheid [27](#page-32-0)

#### **M**

Muurbevestiging hub [4](#page-9-0)

### **N**

normen en wetgeving, toegankelijkheid [23](#page-28-0)

#### **O**

onderdelen van de hub [3](#page-8-0) Onderhoud MSR [19](#page-24-0) onderhoud van het aanraakscherm [18](#page-23-0) ondersteunende technologie doel [21](#page-26-0) vinden [22](#page-27-0)

## **P**

poorten, reinigen [19](#page-24-0) printer [14](#page-19-0) aansluiten en gebruiken [14](#page-19-0) Schoonmaken [19](#page-24-0)

#### **R**

randapparatuur [9](#page-14-0) richtlijnen voor gebruik [18](#page-23-0)

## **S**

seriële poorten van de hub [4](#page-9-0) serienummer computer [7](#page-12-0) hub [8](#page-13-0) stuurprogramma's en firmware bijwerken [20](#page-25-0)

**T**

Technische ondersteuning [8](#page-13-0) toegankelijkheid [21](#page-26-0) Toegankelijkheidsnormen Artikel 508 [23,](#page-28-0) [24](#page-29-0) transport voorbereiden [20](#page-25-0)

#### **V**

verstellen van de kantelhoek [7](#page-12-0) vingerafdruklezer aansluiten [13](#page-18-0) onderdelen [12](#page-17-0) onderhoud [19](#page-24-0) Voorzieningen [1](#page-6-0)